JR Handheld Flasher (Powergate3+) is a device that reads and writes the software to a vehicle ECU via the OBDII port. Read the ECU and send us the original file - we will prepare and send back the file with the requested tuning option. The device can store multiple versions of the tuning options (custom, stage 1, stage 2etc.). It allows quick change of the tuning level by flashing the ECU in just a few minutes. JR Handheld Flasher can be used as a basic diagnostic tool to read and clear the DTCs from the ECU.

The package contents:

- Flasher
- USB cable
- OBDII cable

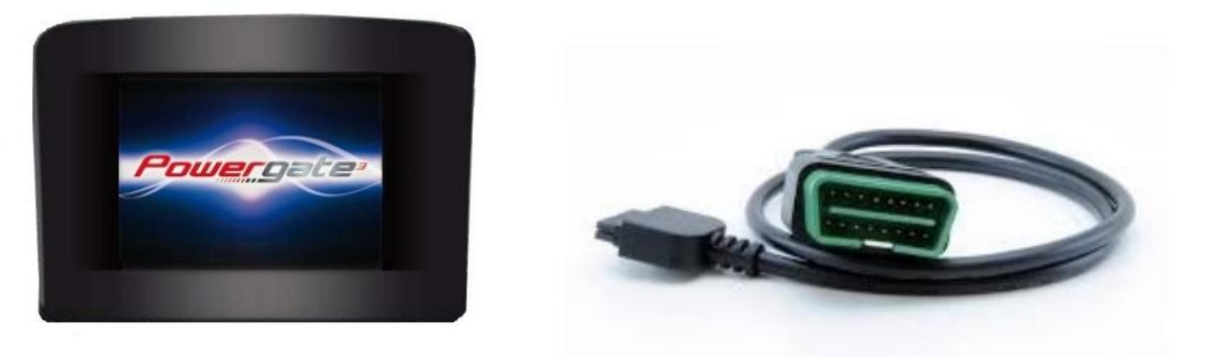

#### **Software main window:**

- Download data to save the original file read from your vehicle on your computer.
- Upload data to upload on JR Handheld Flasher modified file(s) received from your tuner.
- Erase data to erase the device to be used on the different vehicles. The previous car needs to be returned to the original stock file before this operation.
- Download LOG download the log and save it in a dedicated folder on your computer.
- Cars To display a complete list of all cars supported by the Flasher.

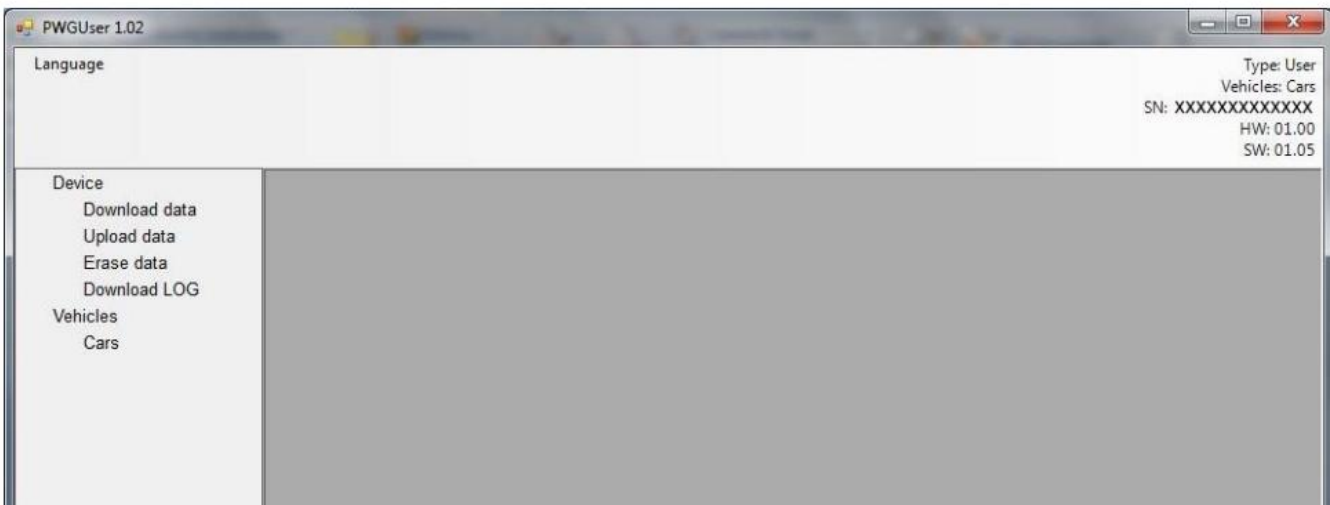

### **Flasher main menu:**

- Tuning to select and read your vehicle software and write the modified file.
- Setup to enter the setup menu, select language, screen options, and screen calibration.
- Diagnosis to read, and clear the DTC's trouble codes from the ECU.

• Information - to display the information about your device (for ex. Serial Number, Hardware and Software version), if you've already read a vehicle, the info about the ECU software version.

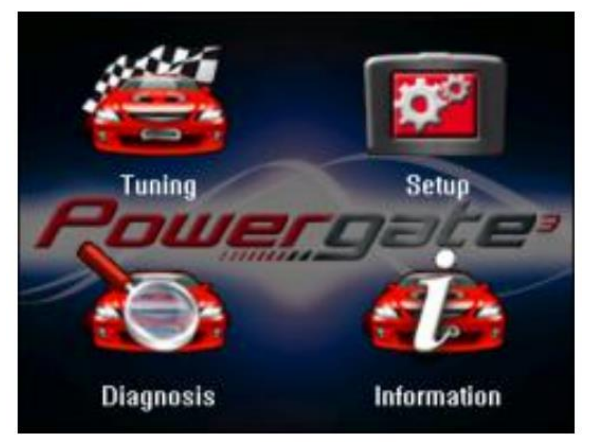

You interact with the Flasher using your fingers to tap menu icons on the touch screen. Use the navigation arrows to move through the menus.

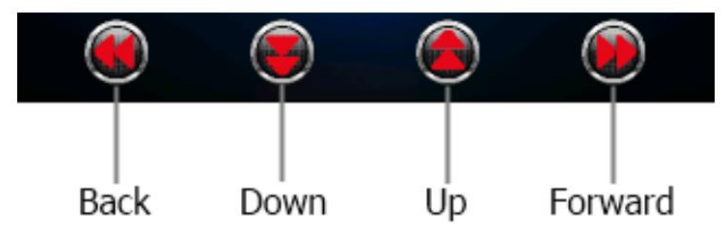

# **INSTRUCTION:**

### **Install the software on your computer**

- Download th[e JR Handheld Flasher](https://chiptuning.ca/#https://chiptuning.ca/jr-handheld-flasher) installation file to your machine. Disable any anti-virus or anti-spam software that may prevent the installation of drivers if needed. Double-click the file JR Flasher.exe to open the wizard and install JR Flasher software. Follow the on-screen instructions and wait for the installation to be completed, the software should start automatically, otherwise, double-click on the JR Flasher icon on your desktop.
- Connect the JR Handheld Flasher device to the computer using the USB cable provided. An update of the device will run each time you open the software, approximately 3-5 minutes (sometimes longer). Let the procedure finish the software update.
- Disconnect the Flasher from the computer.

### **Original file reading**

- Connect the Flasher to the vehicle using the OBDII cable provided
- Turn the ignition ON without starting the engine
- Perform screen calibration Press SETUP > CALIBRATION use a stylus or something sharp pointed to perform the calibration procedure
- Read the original file by pressing the TUNING icon

Scroll down through available cars to find your brand, model, and engine, and choose your ECU type

- Follow all the screen instructions to read the original file from your vehicle: "Stock file missing. Do you want to start the read operation?" Confirm by clicking YES to start reading the operation procedure of the ECU
- Once reading is finished disconnect the Flasher from the OBDII port

### **Send stock file to our tuners for modification**

- Connect Flasher back to the computer and start JR Flasher software
- Press Download data to download stock file from the Flasher to the computer (click on download data, press start, click on browse to choose a dedicated folder to save your stock file)
- Email stock file to: [sales@chiptuning.ca](mailto:sales@chiptuning.ca) including all order information in the email.
- We will process the file and email the modified file to you as soon as possible.

### **Uploading modified file to the Flasher**

- When you receive a modified file from us save it to the dedicated folder.
- Connect Flasher to the computer, press UPLOAD DATA, and click on browse to select the modified file from the dedicated folder to upload the file to the device.

## **Writing modified file**

- Connect the Flasher to the vehicle using OBDII cable
- Click on TUNING icon and follow the instructions to write a modified file to your vehicle
- To flash the stock file back to your car connect the Flasher to the car and proceed with writing. The file marked with \* is the one currently flashed on the ECU.

### **FAQ**

- The Flasher can be used with one car at a time only. You may use the same Flasher with another car once the previous car is flashed back to stock.
- Before proceeding with the factory software update on your vehicle, first return the vehicle software to stock using the Flasher. Once the software update is performed you may need to read your vehicle again using the Flasher and send us an updated stock file to be processed (This option may be subject to additional cost).
- Tunes need to be purchased separately; we offer different tuning options.
- Upgrade to a higher stage, different options can be requested, and we will charge a price difference between those options. Simply send us an email with upgrade questions.
- All our tunes are for off-road use only.
- All performance modifications and installations are at the customer's own risk. JR Auto Performance holds no implied or otherwise responsibility for mechanical, electrical, or other failure when using aftermarket performance products. Items sold for OFF-ROAD use only are illegal to use on public roads, in most states and provinces, even if your state does not do emissions testing under the Clean Air Act. These are intended for racing vehicles that may never be used on a public road. By purchasing any aftermarket performance product, the customer affirms that they have read th[e Clean Air Act](https://www.epa.gov/clean-air-act-overview/clean-air-act-text)
- take full responsibility for any use, or misuse of the product and agrees that JR Auto Performance holds no responsibility for any consequences, legal, or other, of such use or misuse.